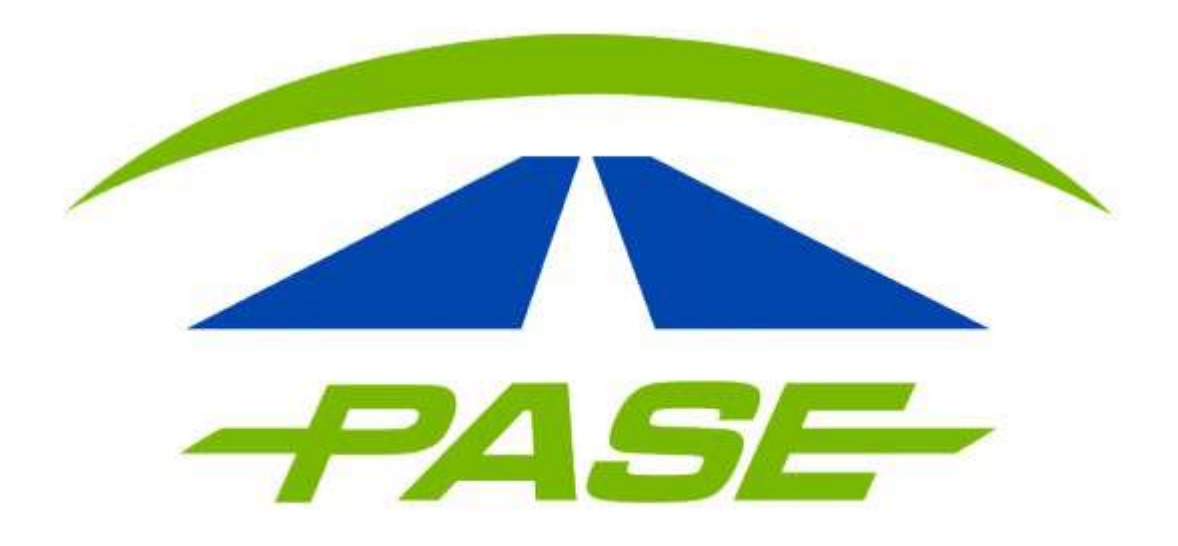

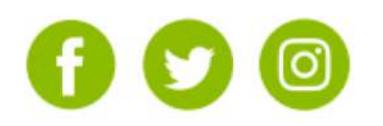

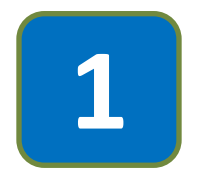

Deberá ingresar a su sesión del portal [www.pase.com.mx,](http://www.pase.com.mx/) colocando sus datos de acceso:

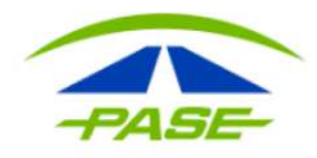

CLIENTE CORPORATIVO

#### **Usuario**

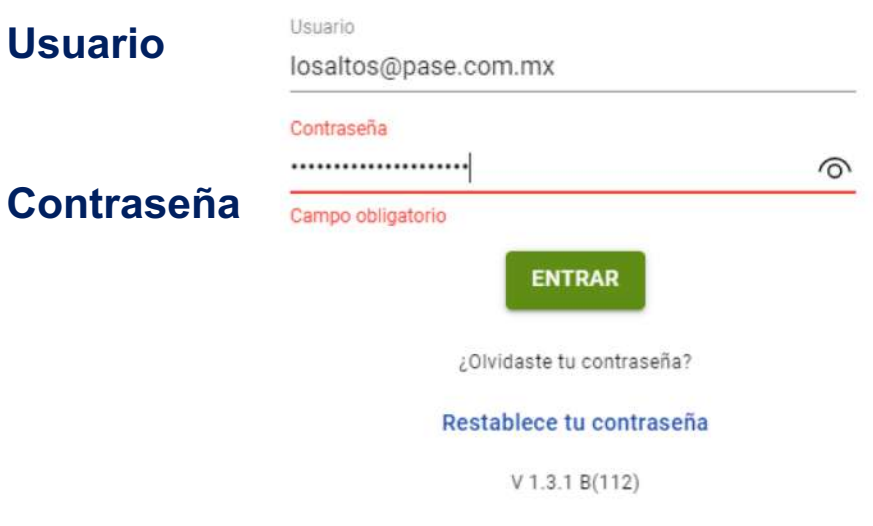

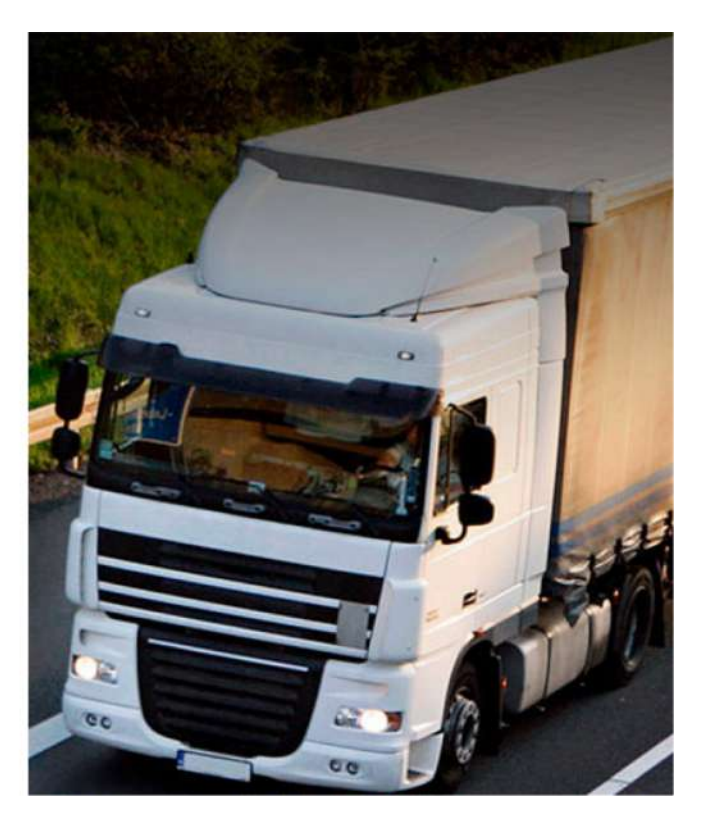

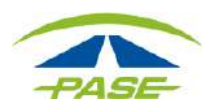

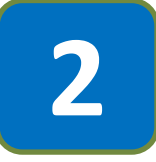

Una vez dentro de la sesión de la cuenta, seleccione la opción de **FACTURAS** y realice la búsqueda del documento a afectar.

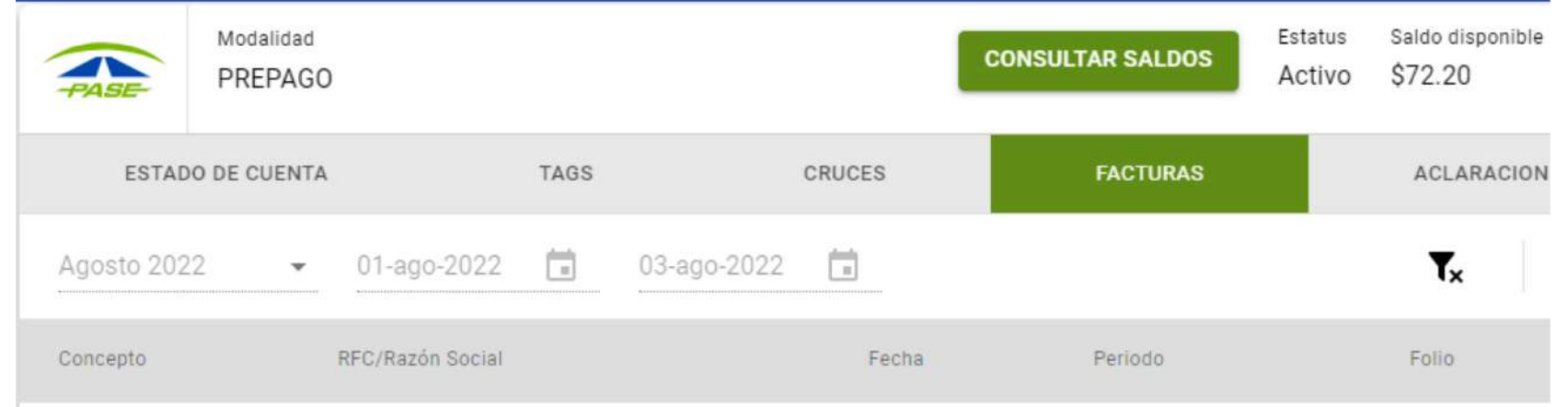

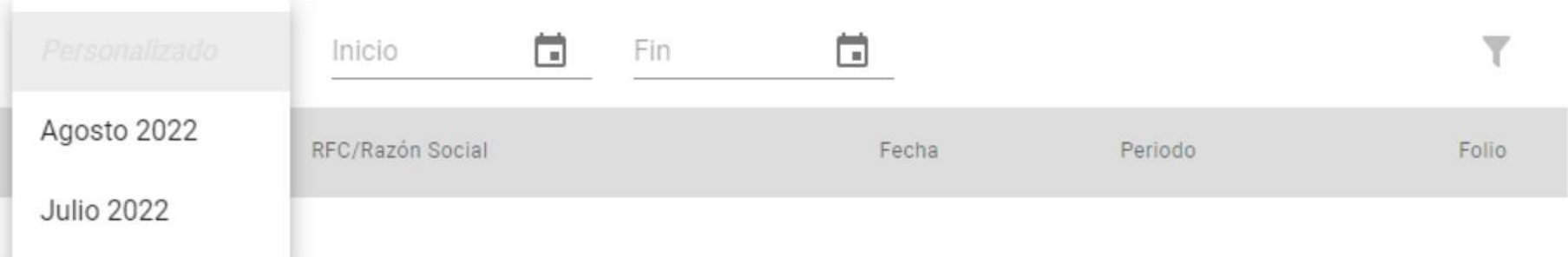

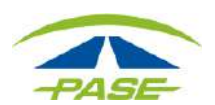

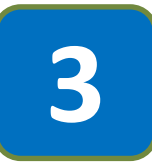

Identificar que el documento que muestra el sistema corresponda, al requerido para solicitar refacturación.

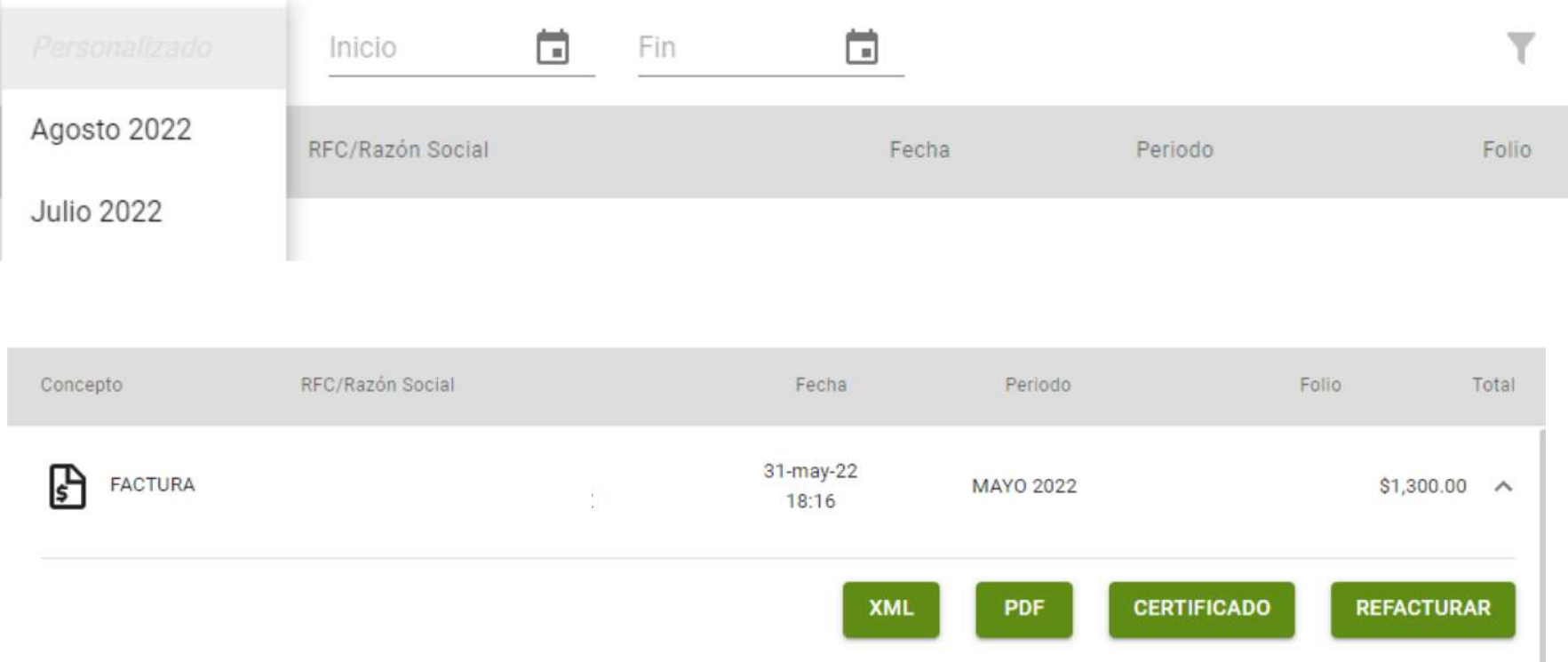

## **LE RECORDAMOS QUE CUENTA CON 30 DÍAS POSTERIORES A SU FACTURACIÓN, PARA REALIZAR CUALQUIER ACLARACIÓN.**

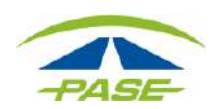

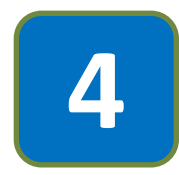

Seleccionar el documento con un click y el sistema permitirá ver el menú de opciones, confirme seleccionando la opción de REFACTURACIÓN.

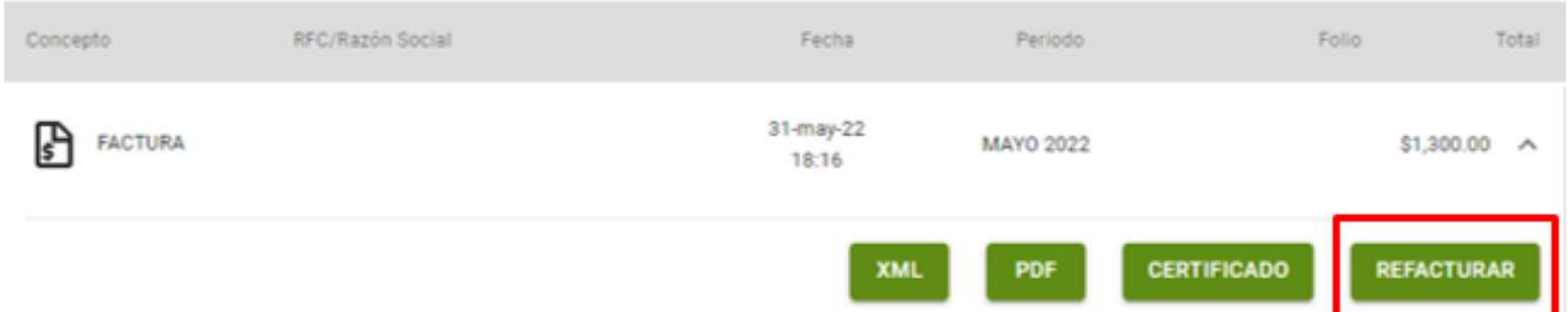

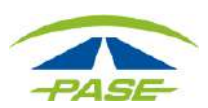

**5**

El sistema permitirá seleccionar **Efectos fiscales al pago,** mismo que deberá coincidir con el comprobante de pago referido al depósito.

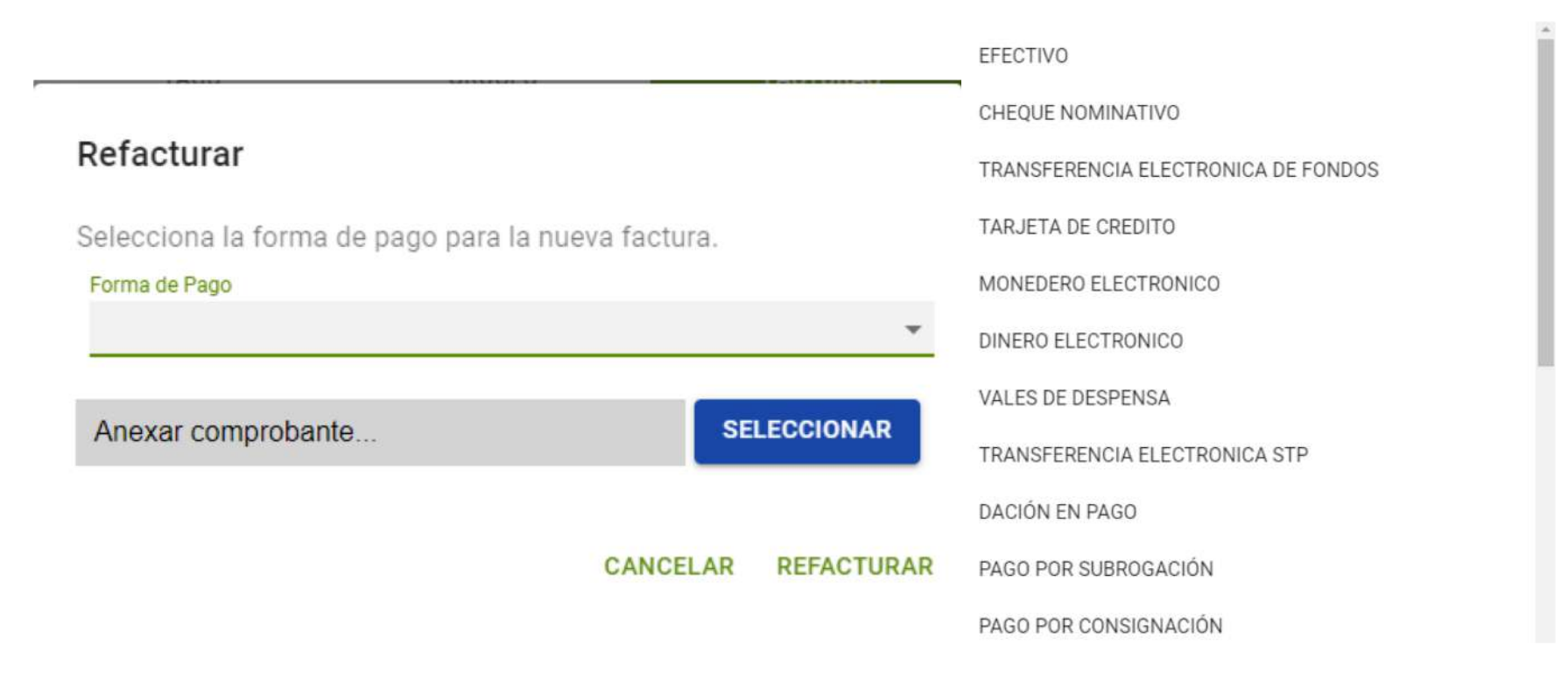

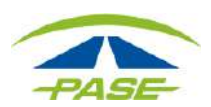

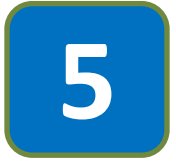

Ya seleccionado **Efectos fiscales al pago,** es necesario adjuntes la imagen del comprobante de pago, una vez confirmado se concluye el proceso al seleccionar la opción de **REFACTURA.**

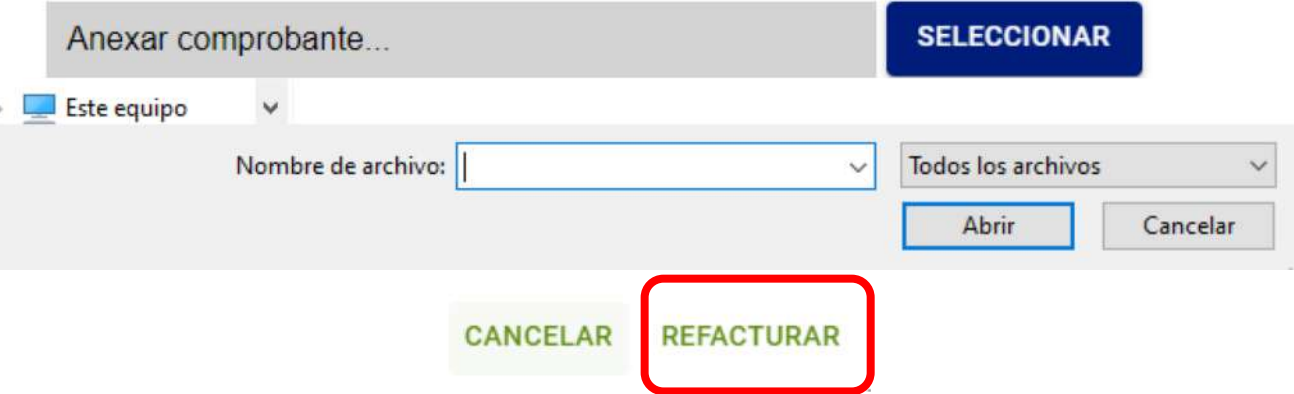

Una vez se envíe la solicitud, deberá estar atento en su buzón tributario donde en las siguientes 48 hrs. podrá aceptar la cancelación de la factura

**Importante: guardar la imagen del comprobante de pago, en su equipo de computo, de preferencia en formato JPG.**

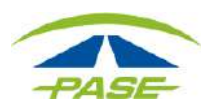

Consideraciones importantes:

- 1. La refacturación es únicamente para Corporativo Prepago.
- 2. Por efectos fiscales solo se puede refacturar una ocasión, es importante realizar el proceso correcto.
- 3. El único motivo, por el cual, se puede refacturar en el portal es por **Efectos fiscales al pago.**
- 4. Verificar que la selección del Efecto fiscal al pago, sea correcta y corresponda con el comprobante de pago que adjuntara.
- 5. Confirmar que se ha seleccionado el comprobante correcto.

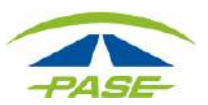

"Si por algún motivo no logro concluir el proceso de refacturación, agradeceremos reporte la situación a [hola@pase.com.mx](mailto:cavi@pase.com.mx) con la siguiente información:

- **Motivo del contacto** (adjuntando la pantalla donde se presentó el inconveniente al solicitar su refactura).
- Imagen visible del comprobante de pago.

En 48 horas hábiles ofreceremos estatus a su reporte"

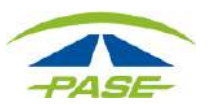